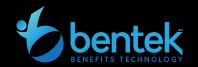

## **Quick Tips**

Bentek is easier than ever to access all your benefits information and make your benefit elections!

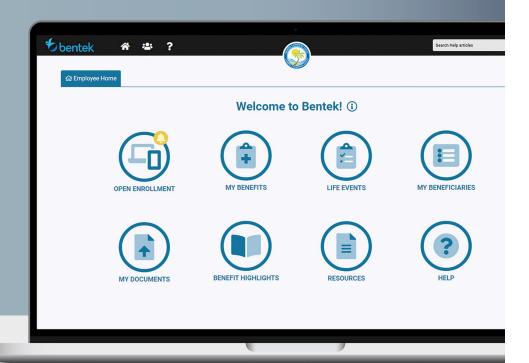

Okaloosa County provides Bentek, an internet based online benefits enrollment system, available 24 hours a day, 7 days a week.

## **ACCESSING BENTEK**

- 1. Log on to www.mybentek.com/myokaloosa
- 2. Click on "Don't have an account? Create one"
- **3.** Follow directions to create your Username and Password Please Note: password must contain three (3) of the following:
  - Lowercase Letter
  - > Capital Letter
  - Number
- **4.** Click the "Menu" options in the upper left screen or click the navigation icons on your home page.

## **LAUNCHPAD**

- ✓ Open Enrollment Click to start your Open Enrollment Session
- ✓ New Hire Enrollment Click to start your new hire session
- ✓ Life Events Click to report a qualifying life event
- ✓ My Benefits Click to view current elections and payroll deductions
- Benefit Highlights Click to view plan descriptions and carrier information
- ✓ Forms Click to view plan documents and frequently used forms
- ✓ My Beneficiaries Click to add, change or update beneficiary information
- ✓ My Documents Click to upload documents and submit for review

## **IMPORTANT NOTES**

- Bentek is accessible on desktop, tablets, smartphones or anywhere internet connectivity is available
- For security purposes, Bentek will time out after 15 minutes of inactivity. An alert will appear providing the option to refresh the session time or log out.
- If you have trouble accessing Bentek, please contact the Bentek Support Line at: support@mybentek.com, or (888) 5-Bentek (523-6835) Monday - Friday, 8:30am - 5:00pm EST

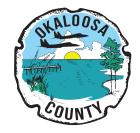